# CEP VIRGEN DEL ROSARIO SOLICITUD DE ADMISIÓN TELEMÁTICA

[Acceder](https://portal.edu.gva.es/telematricula/es/inicia-proceso-de-admision/) a: https://portal.edu.gva.es/ telematricula/es/iniciaproceso-de-admision/

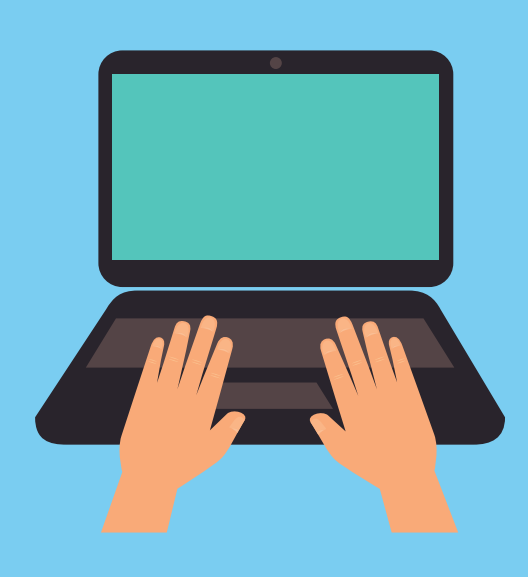

pincha aquí

## **LA ADMISIÓN SERÁ DE FORMA TELEMÁTICA**

#### 1º PASO: OBTENER CLAVE DE ADMISIÓN. Dos posibilidades:

1. DNI +núm. IDESP(código de 3 letras y 6 caracteres)/ o NIE + núm. IXESP( código de 1 letra y ocho caracteres) +fecha nacimiento + dirección correo electrónico.

2. Firma digital (certificado electrónico), DNI electrónico/Cl@ve PIN/Cl@ve Permanente.

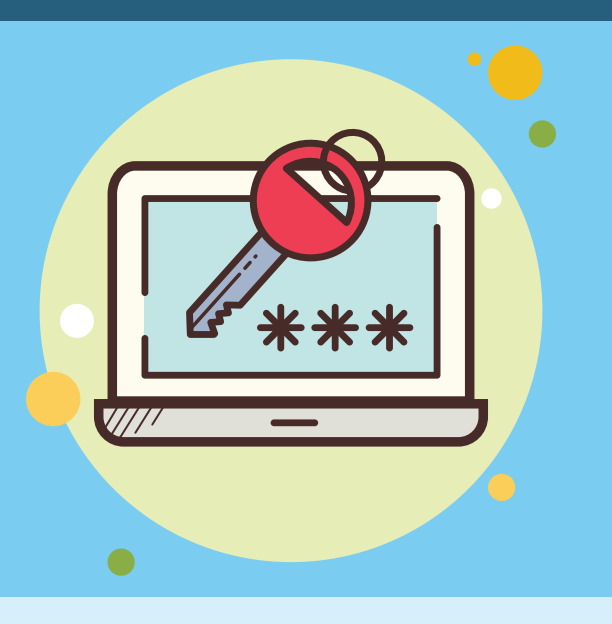

#### **SOLICITUDES TELEMÁTICAS DE ADMISIÓN DEL 30 DE MAYO AL 6 DE JUNIO**

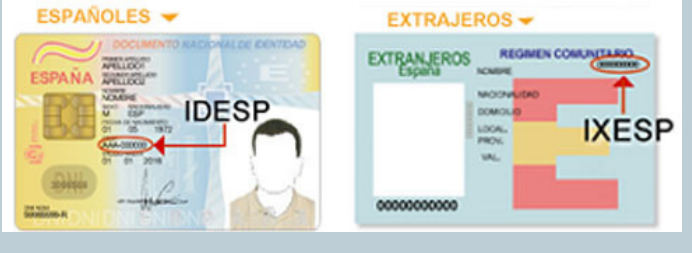

Tendrás que acudir al centro educativo que has elegido como primera opción con un documento que acredite tu identidad.

SOLO CON CITA PRÉVIA.

### **SI NO PUEDES IDENTIFICARTE O NO TIENES ACCESO A INTERNET**

Se enviará al correo electrónico facilitado, el identificador y contraseña. Hay que conservar la clave de admisión por posibles reclamaciones. 2º PASO: RECEPCIÓN CLAVE DE ADMISIÓN

3º PASO: FORMULARIO ELÉCTRÓNICO Con tu clave de admisión podrás rellenar la solicitud. Recibirá un e-mail con el NºSOLICITUD.

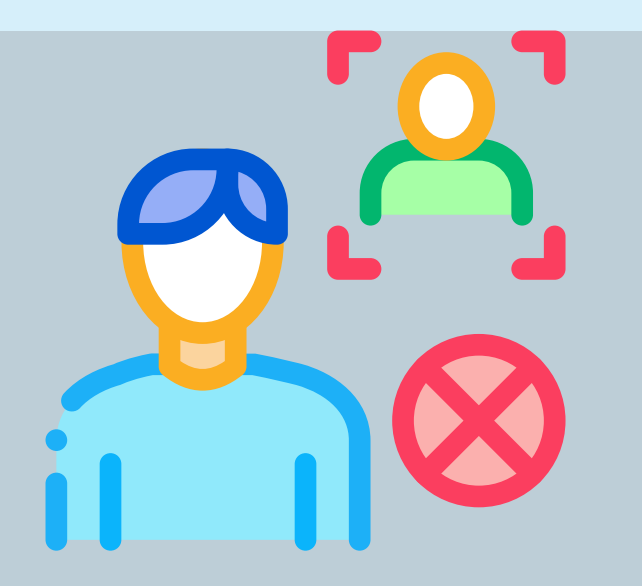

**CITA PREVIA A PARTIR DEL 30 DE MAYO**  $\bm{\varpi}$ 03000138@edu.gva.es 966912020